# **แนะน ำตรวจสอบยอดเงินปัจจุบันในโปรแกรม กับ ยอดเงินที่น ำส่งสรรพำกรและประกันสังคม**

สำหรับการนำส่งภาษี กับ ประกันสังคม จะต้องนำส่งทุกเดือน และ เมื่อถึงสิ้นปีก็จะต้องสรุปยอดทั้งปีแล้วส่งเป็นยอดเงินรวมทั้งหมด ้อีกครั้ง ซึ่งในการส่งตอนสิ้นปีนั้น จะต้องนำขอดภาษีและประกันสังคมที่นำส่งไปแต่ละเดือนมารวมกัน แล้วส่งเป็นยอดรวมทั้งปี

หากข้อมูลในโปรแกรมมีการเปลี่ยนแปลงจากที่ท่านเคยนำส่งไว้ ก็จะส่งผลทำให้ข้อมูลสิ้นปีไม่ตรงกับที่เคยนำส่ง ไม่ว่าจะเป็นยอดส่ง ภาษี หรือ ยอดส่งประกันสังคม

ดังนั้น ไม่ต้องรอถึงสิ้นปีก็สามารถตรวจสอบไว้ก่อนได้ โดยเพื่อให้ตรวจสอบข้อมูลได้ง่ายและแก้ไขได้ทันที แนะนำให้ตรวจสอบ ก่อนทำเงินเดือนในงวดถัดไปทกต้นเดือน เพื่อหากพบว่าไม่ถูกต้องจะได้แก้ไขรอไว้ก่อน โดยขอแนะนำการตรวจสอบ ดังนี้

# **1. ตรวจสอบยอดเงินได้และยอดเงินภำษีระหว่ำงปี**

ในทุกเดือนจะต้องนำส่งยอดเงิน ภงด.1 ทุกเดือนให้กับสรรพากร ดังนั้น เพื่อเป็นการตรวจสอบว่ายอดเงินปัจจุบันโปรแกรมตรงกับที่ เคยนา ส่งหรือไม่แนะนา ให้ตรวจสอบจาก "รายงานแสดงยอดรวมแบบรายการ ภ.ง.ด.1 แต่ละเดือน" ตามเมนูดงัน้ี

> $\triangleright$  เลือกหน้าจอ ระบบเงินเดือน -> เลือกหน้าจอ ผลค านวณเงินเดือน -> เลือก เมนูรายงาน -> เลือก รายงานส่งสรรพากร (ฉ บับ ที่ 3 ลว. 11/1/2555) -> เลือก รายงานแสดงยอดรวมแบบ รายการ ภ.ง.ด.1 แต่ละเดือน

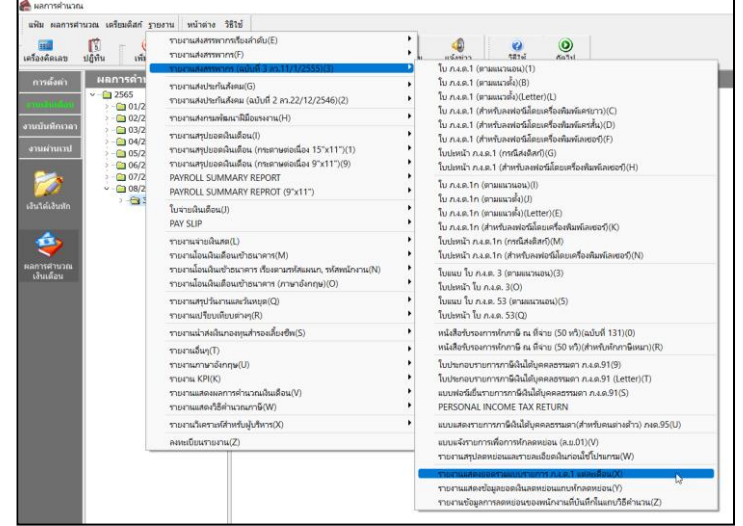

 $\blacktriangleright$  ระบุวันที่จ่าย ถึง วันที่จ่าย ของงวดล่าสุดที่คำนวณไว้ เช่น คำนวณเงินเดือนไว้ล่าสุด เดือน ส.ค. 2565 ตั้งงวดเงินเดือนใน เดือน ส.ค. 2565 กำหนดวันที่จ่ายเป็น 30/08/2565 ดังนั้น แนะนำให้เรียกรายงานโดยระบุ ตั้งแต่วันที่ 30/08/2565 ถึง 30/08/2565 ตามรูป ดงัน้ี

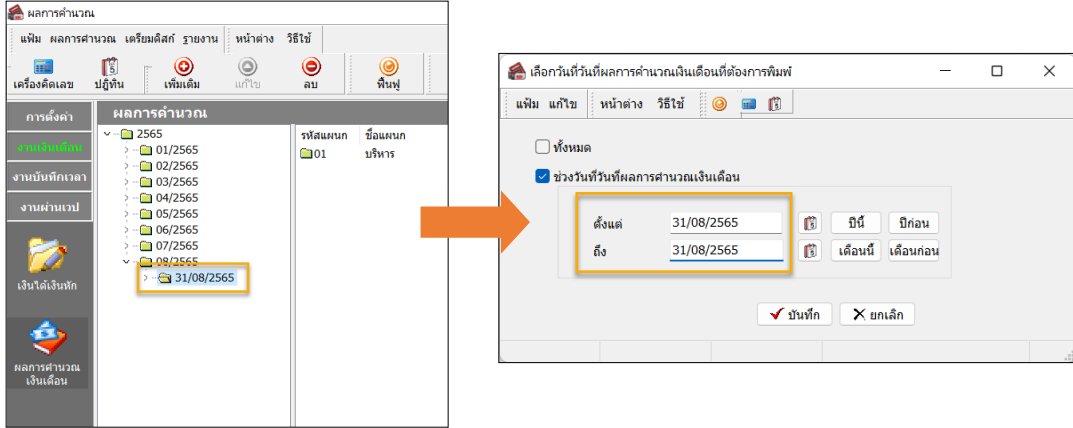

- $\triangleright$  รายงานจะแสดงข้อมูลเรียงตามเดือน ซึ่งจะมี
	- จ านวนคน
	- เงินได้สุทธิ ภงด.1
	- ยอดเงินภาษีสุทธิ ภงด.1

โดยแนะนำให้นำรายการแต่ละเดือน แล้วนำไป ้ตรวจสอบกับ ภงค.1 ที่ได้นำส่งให้กับสรรพากรไว้ เพื่อดูว่าตอนนี้ ยอดเงินในโปรแกรม กับ ยอดเงินที่เคยนำส่งไว้ เท่ากับหรือไม่

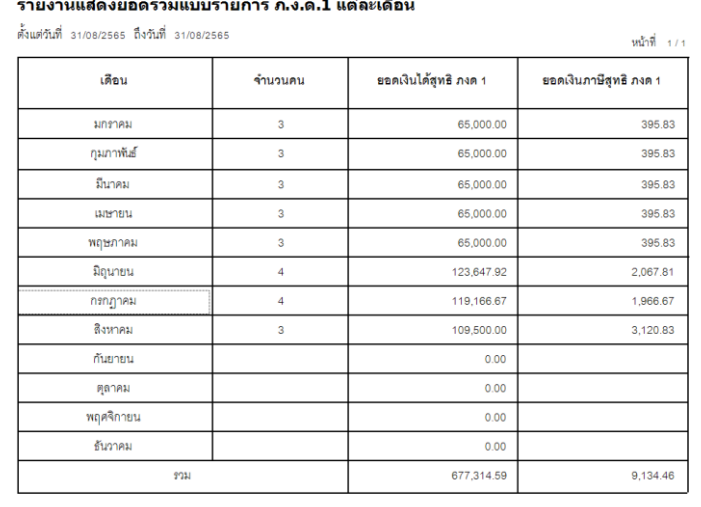

บริษัท ตัวอย่างโปรแกรม อี-บิซิเบส พลัส จำกัด

 $\triangleright$  หากพบว่าเท่ากันแล้ว แสดงว่าตอนนี้ข้อมูลท่านถูกต้อง ถ้าเรียกรายงาน ภงด.1ก สิ้นปีจะตรงกันแน่นอน

# **ขั้นตอนกำรแก้ไขหำกพบว่ำยอดเงินได้หรือเงินภำษีไม่ตรงกัน**

้เมื่อทำการตรวจสอบแล้ว หากพบว่ายอดเงินไม่ตรงกัน แนะนำให้ท่านตรวจสอบจากเดือนที่ไม่ตรงกัน เพื่อดูว่าเดือนใดที่ไม่ตรงกัน แล้วแนะนำให้ทำการแก้ไขตามขั้นตอน ดังนี้

#### **1. หำกพบว่ำยอดเงินได้ หรือ ยอดเงินภำษี/ประกันสังคม ในปัจจุบัน** *น้อยกว่า* **ที่เคยน ำส่งไว้ :**

ยกตัวอย่าง เช่น ตรวจสอบพบว่ายอดเงินได้และภาษี เดือน ก.ค. 2565 แสดงไม่ตรงกับที่นำส่งไว้ โดยพบว่ามีพนักงาน ชื่อ นายศิระ ที่มียอดเปลี่ยนแปลงไป ดงัน้ี

- เดิม รายงาน ภงด.1 ที่เคยนา ส่งไว้ยอดเงินได้ = 25,000 บาท และ ยอดภาษี =3,000 บาท
- แต่เมื่อทำการตรวจสอบใหม่กับข้อมูลในโปรแกรมปัจจุบัน ยอดเงินใด้ = 20,000 บาท และ ภาษี = 2,500 บาท

ในการแก้ไข จะต้องเพิ่มยอดได้และยอดเงินภาษี ให้เท่ากับที่เคยนำส่งไว้ โดยมีขั้นตอนการแก้ไขได้ 2 วิธี ดังนี้

- 1.1 เพิ่มยอดเงินได้และเงินภาษีที่หายไปในประวัติพนักงาน ตามขั้นตอน ดังนี้
	- $\triangleright$  เลือก หน้าจอการตั้งค่า -> เลือก หน้าจอระบบ เงิน เดื อน -> เลือก แผนก -> คลิกขวา ชื่ อ พนักงาน -> เลือก แก้ไขข้อมล

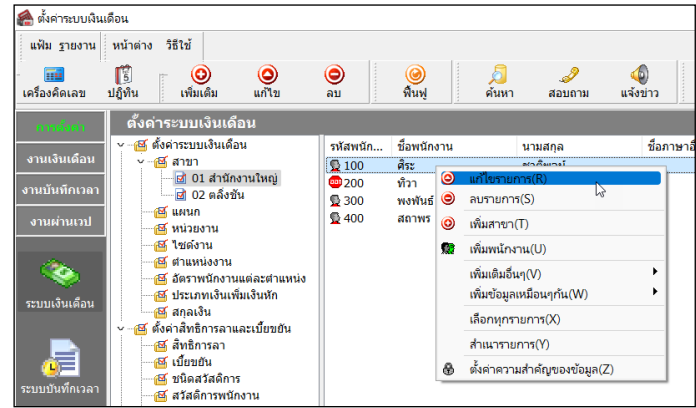

 $\blacktriangleright$  เลือก แถบภาษีเงินได้ -> เลือก แถบย่อยวิธีคำนวณ -> ทำการระบยอดที่ขาดหายไป เพื่อเพิ่มยอดเงินให้ครบตามที่เคย นำส่งไว้ ตามตัวอย่าง คือ เพิ่มเงินได้ 5,000 บาท และ เพิ่มยอดภาษี 500 บาท

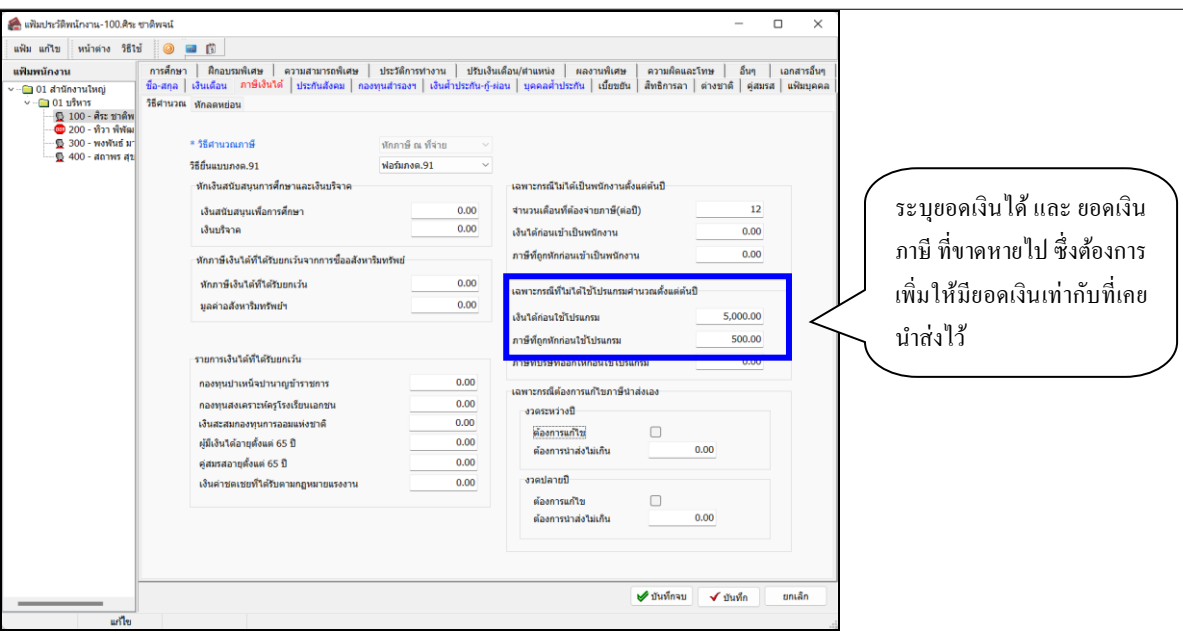

 $\blacktriangleright$  เมื่อระบุเรียบร้อยแล้ว กดไอคอนบันทึก แล้วเรียกรายงาน ภงค.1ก อีกครั้ง และ ยอคเงินได้กับภาษีที่ระบุไว้ จะนำมา แสดงรวมกับยอดเงินได้และเงินภาษีของพนักงาน ทำให้ยอดเงินเท่ากับ ภงด.1 ที่เคยนำส่งไว้

<u>หมายเหต</u> : การแก้ไขวิธีนี้จะสะดวกและรวดเร็ว ซึ่งจะไม่กระทบกับผลคำนวณเงินเดือนในปัจจุบัน ซึ่งเมื่อเพิ่มข้อมูลแล้ว สามารถเรียกรายงาน ภงด.1ก ได้ทันที

1.2 แก้ไขผลคำนวณเงินเดือนย้อนหลังในเดือนที่ไม่ตรง : หากต้องการให้ผลคำนวณเงินเดือนย้อนหลัง ตรงกับยอดที่นำส่งใน รายงาน ภงด.1 สามารถแก้ไขผลคำนวณเงินเดือนได้ โดยทำตามคู่มือฉบับนี้ : <u>https://shorturl.asia/6Izxd</u>

### **2. หำกพบว่ำยอดเงนิได้หรือยอดเงนิ ภำษีในปัจจุบัน** *มากกว่า* **ที่เคยน ำส่งไว้ :**

ยกตัวอย่าง เช่น ตรวจสอบพบว่ายอดเงินได้และภาษี เดือน ส.ค. 2565 แสดงไม่ตรงกับที่นำส่งไว้ โดยพบว่ามีพนักงาน ชื่อ ้ นาย ทิวา ที่มียอดเงินได้ป้จจบันมากกว่าที่เคยนำส่งไว้ ดังนี้

- เดิม รายงาน ภงด.1 ที่เคยนา ส่งไว้ยอดเงินได้= 35,000 บาท และ ยอดภาษี =3,800 บาท
- แต่เมื่อทำการตรวจสอบใหม่กับข้อมูลในโปรแกรมปัจจุบัน ยอดเงินได้ = 40,000 บาท และ ภาษี = 5.500 บาท

สำหรับกรณีที่พบว่ายอดเงินได้หรือยอดเงินภาษี มากกว่า ที่เคยนำส่งไว้ ซึ่งในกรณีนี้จะต้องทำการแก้ไขผลคำนวณเงินเดือน ในงวดที่พบว่ามียอดเงินเกินมา โดยแก้ไขให้ตรงกับยอดเดิมที่เคยนำส่งไว้แนะนำแก้ไขตามค่มือฉบับนี้ [: https://shorturl.asia/6Izxd](https://shorturl.asia/6Izxd)

#### <u>หมายเหตุ</u> : การแก้ไขผลคำนวณเงินเดือน จะสามารถดำเนินการได้หลังจากที่ปิดงวดเงินเดือนเรียบร้อยแล้วเท่านั้น

<u>คำแนะนำการป้องกันเพื่อไม่ให้เกิดซ้ำ</u> : เพื่อเป็นการป้องกันให้รายงาน ภงค.1ก ตอนสิ้นปี แสดงยอดเงินถูกต้อง โดยที่ไม่ต้องมาแก้ไข ภายหลัง จึงขอแนะนำว่าในการส่งข้อมลต่างๆ ให้กับสรรพากร หรือ ประกันสังคม ขอให้ท่านเรียกรายงานหลังจากปิดงวดเงินเดือนแล้วเท่านั้น เนื่องจากยอดเงินหลังจากปิดงวดเงินเดือน ยอดเงินทั้งหมดจะคงที่ไม่เปลี่ยนแปลง และ เมื่อทำการตรวจสอบข้อมูลย้อนหลัง ยอดเงินก็จะถูกต้อง กบั ที่เรียกรายงานไวค้ร้ังแรกด้วย

#### **2. ตรวจสอบยอดเงินน ำส่งประกันสังคม**

ในทุกเดือนจะต้องนำส่งยอดเงิน สปส.1-10 ทุกเดือนให้กับประกันสังคม ดังนั้น เพื่อเป็นการตรวจสอบว่ายอดเงินปัจจุบันโปรแกรม ้ตรงกับที่เคยนำส่งหรือไม่ แนะนำให้ตรวจสอบจาก "รายงานแสดงยอดรวมแบบรายการ สปส.1-10 แต่ละเดือน" ตามเมนดังนี้

 $\triangleright$  เลือกหน้าจอ ระบบเงินเดือน -> เลือกหน้าจอ ผล ค านวณเงินเดือน -> เลือก เมนูรายงาน -> เลือก รายงาน ส่งประกัน สังคม (ฉบับที่ 2 ลว. 22/12/2546) -> เลือก รายงานแสดงยอดรวมแบบ รายการ สปส.1-10แต่ละเดือน

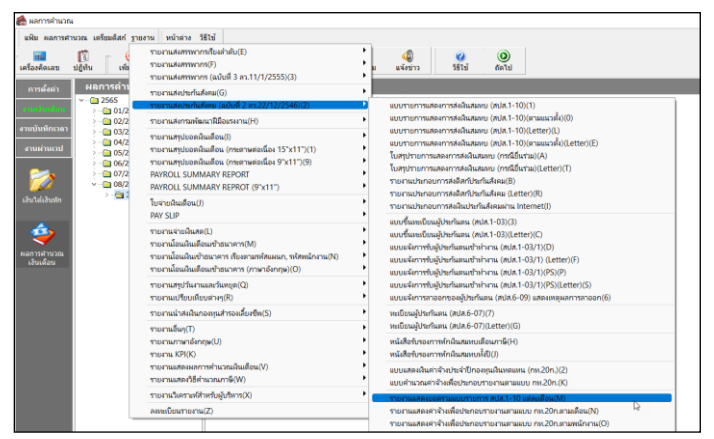

 $\triangleright$  ระบุวันที่จ่าย ถึง วันที่จ่าย ของงวดล่าสุดที่คำนวณไว้ เช่น คำนวณเงินเดือนไว้ล่าสุด เดือน ส.ค. 2565 ตั้งงวดเงินเดือนใน เดือน ส.ค. 2565 กำหนดวันที่จ่ายเป็น 30/08/2565 ดังนั้น แนะนำให้เรียกรายงานโดยระบุ ตั้งแต่วันที่ 30/08/2565 ถึง 30/08/2565 ตามรูป ดงัน้ี

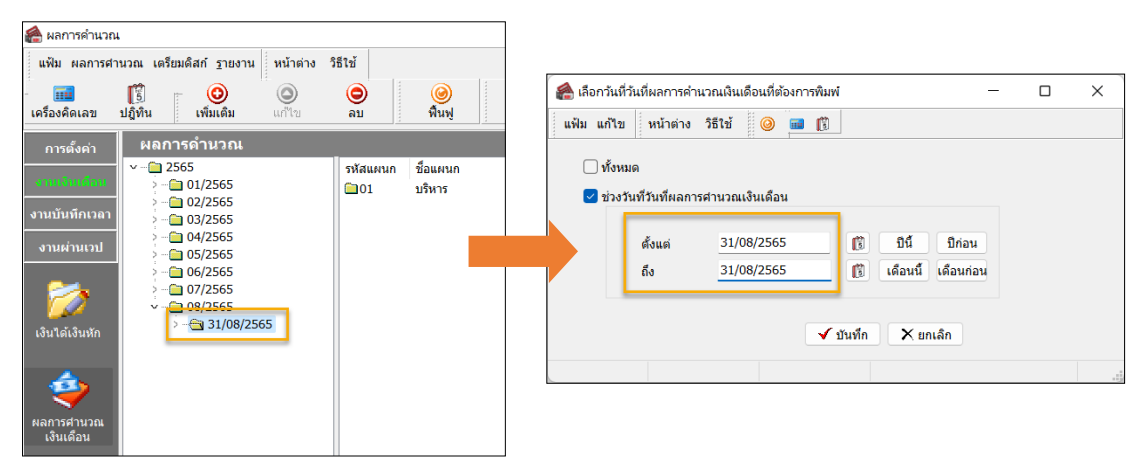

- $\blacktriangleright$  รายงานจะแสดงข้อมูลเรียงตามเดือน ซึ่งจะมี
	- จำบวบคบ
	- เงินได้สุทธิ ภงด.1
	- ยอดเงินภาษีสุทธิ ภงด.1

โดยแนะนำให้นำรายการแต่ละเดือน แล้วนำไปตรวจสอบ กบั ภงด.1 ที่ได้น าส่งให้กับสรรพากรไว้เพื่อดูว่าตอนน้ียอดเงินใน โปรแกรม กับ ยอดเงินที่เคยบำส่งไว้ เท่ากับหรือไม่

#### บริษัท ตัวอย่างโปรแกรม อี-บิซิเนส พลัส จำกัด

รายงานแสดงยอดรวมแบบรายการ สปส.1-10 แต่ละเดือน

Friedrich associates that disponence

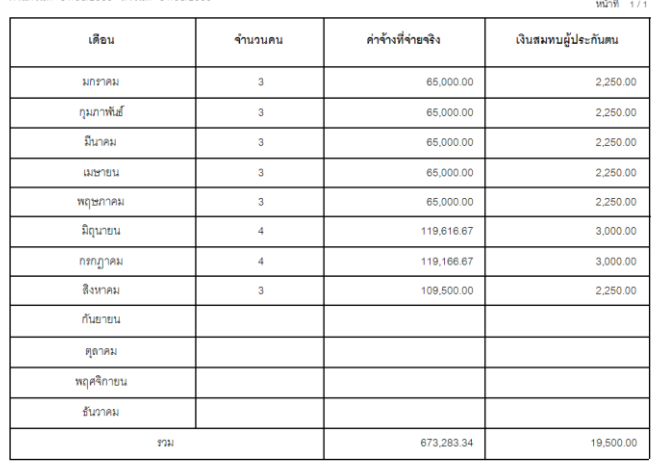

- $\blacktriangleright$  หากพบว่าเท่ากันแล้ว แสดงว่าตอนนี้ข้อมูลท่านถูกต้อง ถ้าเรียกรายงาน ภงด.1ก สิ้นปีจะตรงกันแน่นอน
- $\blacktriangleright$  แต่หากพบว่ายอดเงินได้หรือยอดเงินส่งประกันสังคมเดือนใดแสดงไม่ตรงกัน แนะนำแก้ไขตามค่มือฉบับนี้ : <https://shorturl.asia/6Izxd>